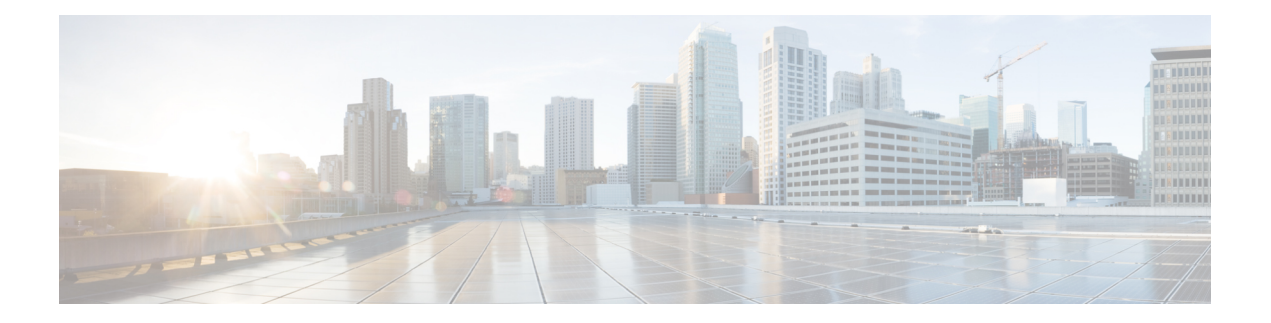

# **config Commands**

- config ap [address](#page-1-0) , on page 2
- config ap [client-trace,](#page-2-0) on page 3
- config ap [client-trace](#page-4-0) filter, on page 5
- config ap [client-trace](#page-5-0) output, on page 6
- config boot [baudrate,](#page-6-0) on page 7
- [config](#page-7-0) boot break, on page 8
- config boot [crashkernel,](#page-8-0) on page 9
- config boot [debug-memory,](#page-9-0) on page 10
- config boot [manual,](#page-10-0) on page 11
- [config](#page-11-0) boot path, on page 12
- config cts debug [enforcement](#page-12-0) host\_ip, on page 13
- config cts debug [enforcement](#page-13-0) rate, on page 14
- config cts debug enforcement [permissions,](#page-14-0) on page 15
- config cts debug [enforcement](#page-15-0) protocol, on page 16

# <span id="page-1-0"></span>**config ap address**

To configure the AP IPv4 or IPv6 address, use the **config ap address** command.

**config ap address ipv4** { **dhcp** | **static** { *static-ip-addr static-netmask default-gateway-ip-addr*| **ipv6** { **auto-config** {**enable** | **disable**} | **dhcp** | **disable** | **link-local***ipv6-addr*| **static** *ipv6-addr ipv6-prefix gateway-ipv6-addr*

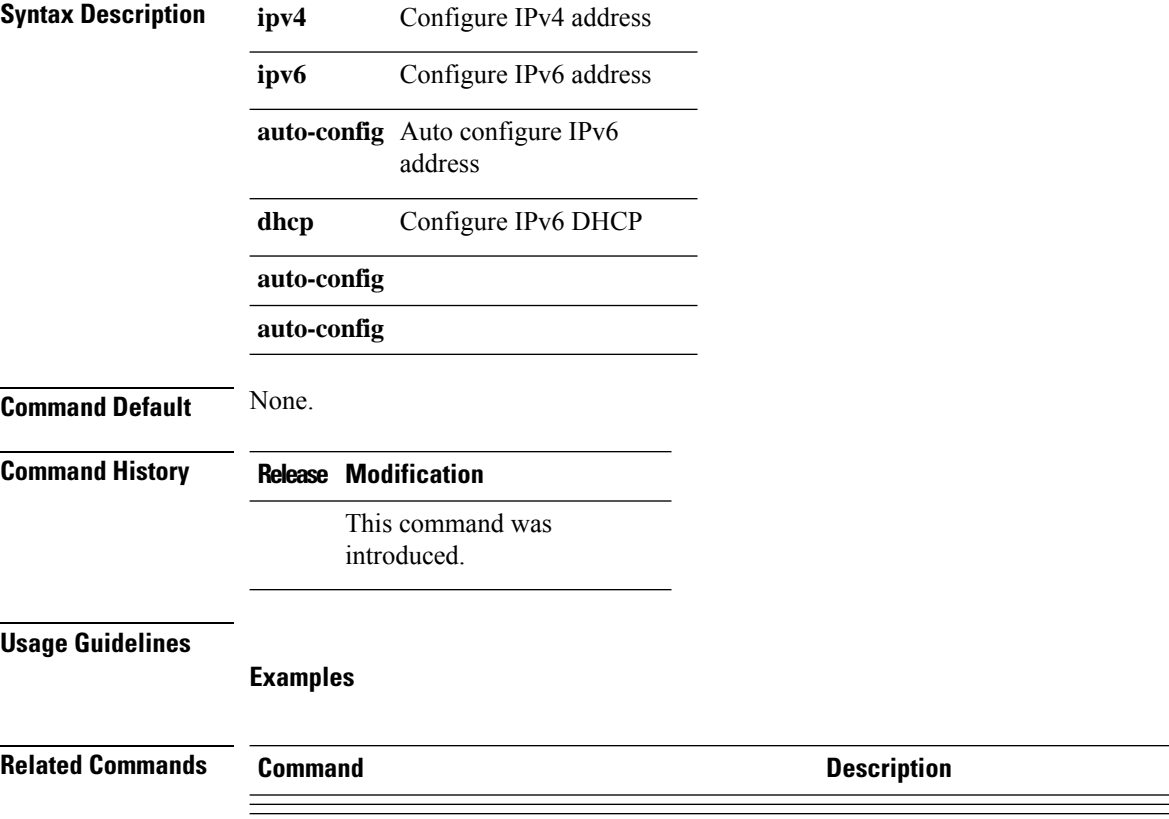

### <span id="page-2-0"></span>**config ap client-trace**

To configure client trace on the access point, use the **config ap client-trace** command.

**config ap client-trace** {**address** {**add** | **clear-all** | **delete**} | **all-clients** {**enable** | **disable**} | **filter** {**all** {**enable** | **disable**} | **arp** {**enable** | **disable**} | **assoc** {**enable** | **disable**} | **auth** {**enable** | **disable**} | **dhcp** {**enable** | **disable**} | **eap** {**enable** | **disable**} | **icmp** {**enable** | **disable**} | **ndp** {**enable** | **disable**} | **probe** {**enable** | **disable**}} | **inline-mon** {**enable** | **disable**} | **output** *console-log* | **start** | **stop**}

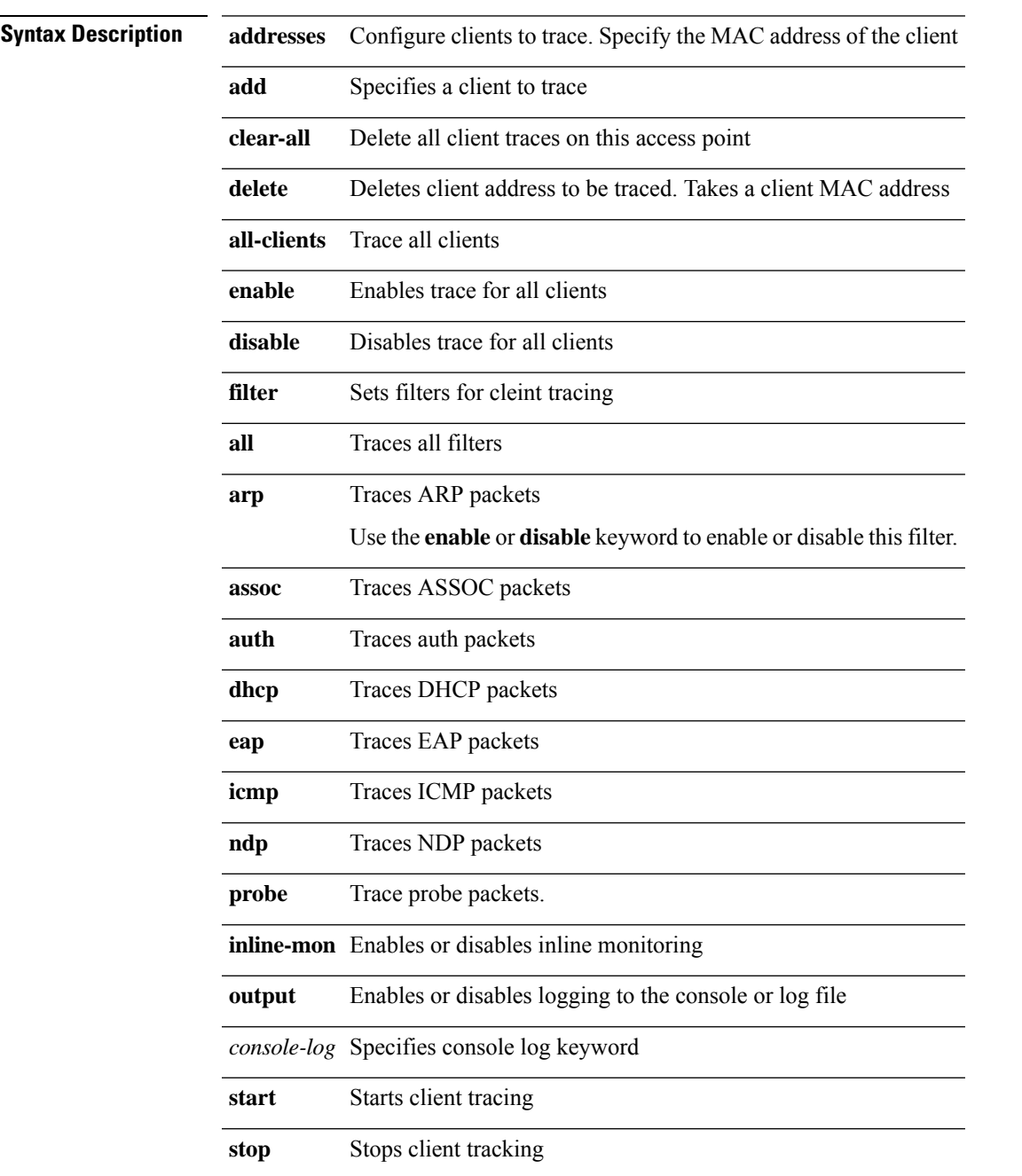

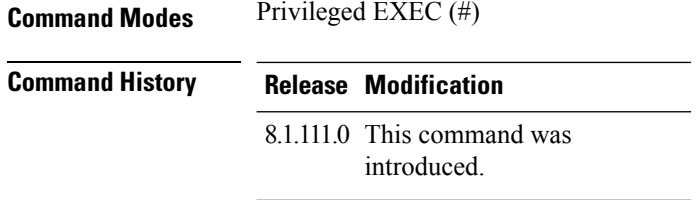

### **Examples**

The following example shows how to start client tracing on the AP:

cisco-ap# **config ap client-trace start**

×

# <span id="page-4-0"></span>**config ap client-trace filter**

To set filters for client trace, use the **config ap client-trace filter** command.

**config ap client-trace filter** {**all**[**disable** | **enable**] | **arp**[**disable** | **enable**] | **assoc**[**disable** | **enable**] | **auth**[**disable** | **enable**] | **dhcp**[**disable** | **enable**] | **eap**[**disable** | **enable**] | **icmp**[**disable** | **enable**] | **ndp**[**disable** | **enable**] | **probe**[**disable** | **enable**]}

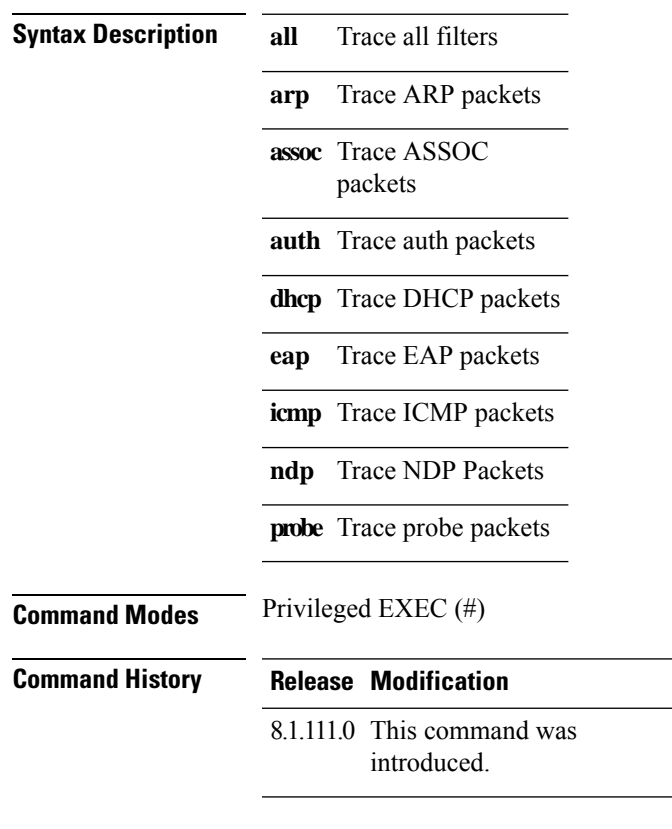

To set filters for client trace, use this command:

cisco-ap# **config ap client-trace filter**

# <span id="page-5-0"></span>**config ap client-trace output**

To configure the trace output, use the **config ap client-trace output** command.

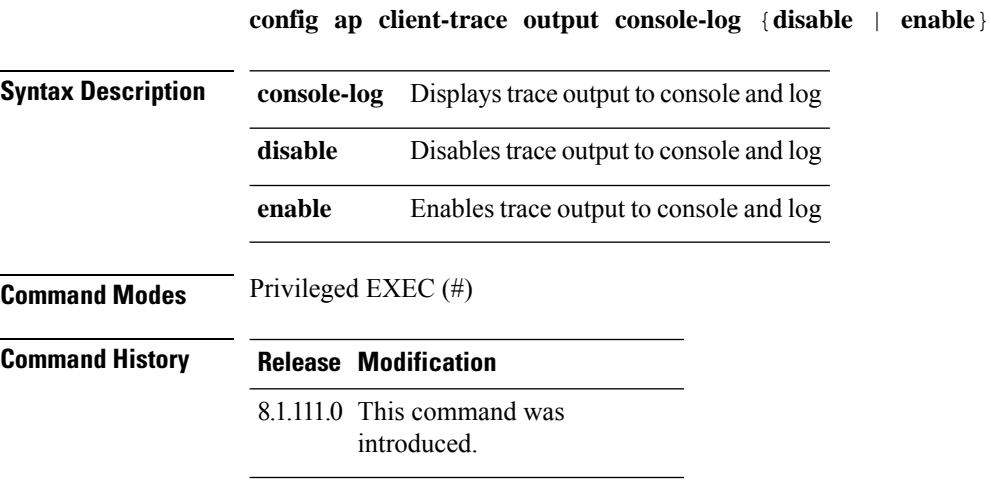

The following example shows you how to configure the trace output:

cisco-ap# **config ap client-trace output**

# <span id="page-6-0"></span>**config boot baudrate**

To set the baud rate, use the **config boot baudrate** command.

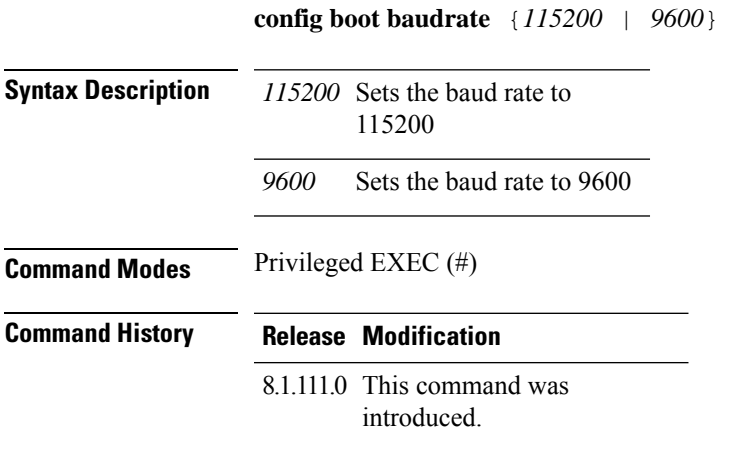

### **Examples**

The following example shows how to configure the baud rate to 9600:

cisco-ap# **config boot baudrate 9600**

# <span id="page-7-0"></span>**config boot break**

To enable break, use the **config boot break** command.

**config boot break** {**enable** | **disable**} **Syntax Description enable** Enables boot break disable Disables boot break **Command Modes** Privileged EXEC (#) **Command History Release Modification** 8.1.111.0 This command was introduced.

#### **Examples**

The following example shows how to enable boot break:

cisco-ap# **config boot break enable**

### <span id="page-8-0"></span>**config boot crashkernel**

To enable or disable kernel crash, use the **config boot crashkernel** command.

**config boot crashkernel** {**enable** | **disable**} **Syntax Description enable** Enables kernel crash disable Disables kernel crash **Command Modes** Privileged EXEC (#) **Command History Release Modification** 8.1.111.0 This command was introduced.

### **Examples**

The following example shows how to enable kernel crash:

cisco-ap# **config boot crashkernel enable**

```
config Commands
```
# <span id="page-9-0"></span>**config boot debug-memory**

To enable memory debug, use the **config boot debug-memory** command.

**config boot debug-memory** {**enable** | **disable**}

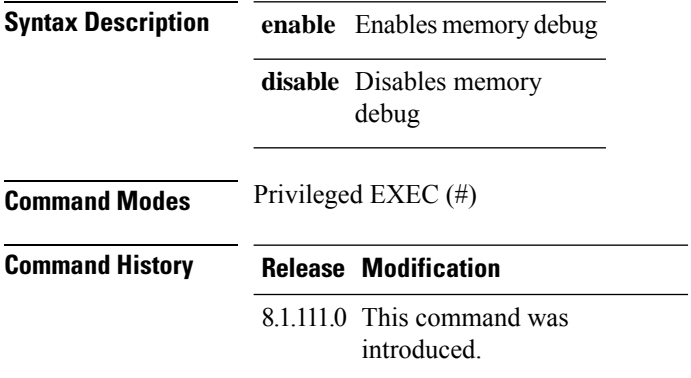

This example shows you how to enable memory debug:

cisco-ap# **config boot debug-memory enable**

# <span id="page-10-0"></span>**config boot manual**

To enable manual boot of the AP, use the **config boot manual** command.

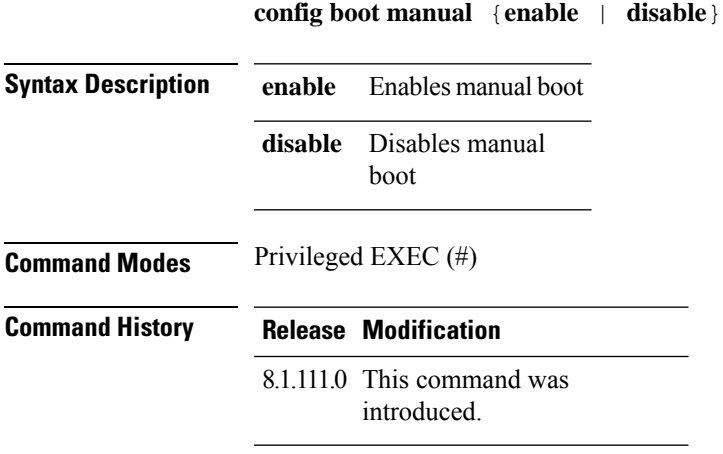

### **Examples**

The following example shows how to enable manual boot:

cisco-ap# **config boot manual enable**

# <span id="page-11-0"></span>**config boot path**

To configure the boot path, use the **config boot path** command.

**config boot path** {*1* | *2*} **Syntax Description**  $\{1 \mid 2\}$  Path to be specified as Part 1 or Part 2 **Command Modes** Privileged EXEC (#) **Command History Release Modification** 8.1.111.0 This command was introduced.

#### **Examples**

The following example shows how to configure the booth path as 1:

cisco-ap# **config boot path 1**

# <span id="page-12-0"></span>**config cts debug enforcement host\_ip**

To filter the SGACL enforcement debugs based on the host IP, use the **config cts debug enforcement host\_ip** command.

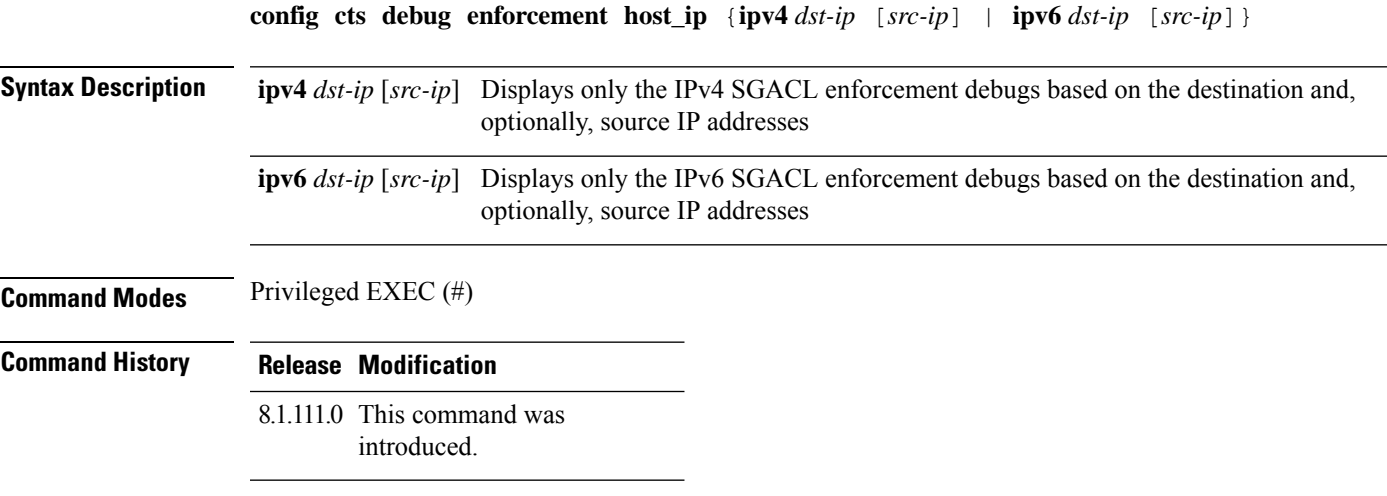

The following example shows you how to filter the IPv4 SGACL enforcement debugs based on the host IP:

cisco-ap# **config cts debug enforcement host\_ip ipv4 209.165.200.224 209.165.200.227**

### <span id="page-13-0"></span>**config cts debug enforcement rate**

To configure the rate of printing of debug logs, use the **config cts debug enforcement rate** command.

**config cts debug enforcement rate** {*X Y* }

**Command Modes** Privileged EXEC (#) **Syntax Description rate** Configure the rate of printing debug logs Number of packets whose debugs are to be displayed for every *Y* number of packets processed; valid range is between 0 to 10000 *X Y* Number of packets to be processed; valid range is between 0 to 10000 **Command History Release Modification** 8.1.111.0 This command was introduced.

#### **Examples**

The following example shows how to configure the rate of printing of debug logs such that debugs of 100 packets are displayed for every 500 packets processed:

cisco-ap# **config cts debug enforcement rate 100 500**

# <span id="page-14-0"></span>**config cts debug enforcement permissions**

To filter SGACL enforcement debugs based on source group tag (SGT) and destination group tag (DGT), use the **config cts debug enforcement permissions** command.

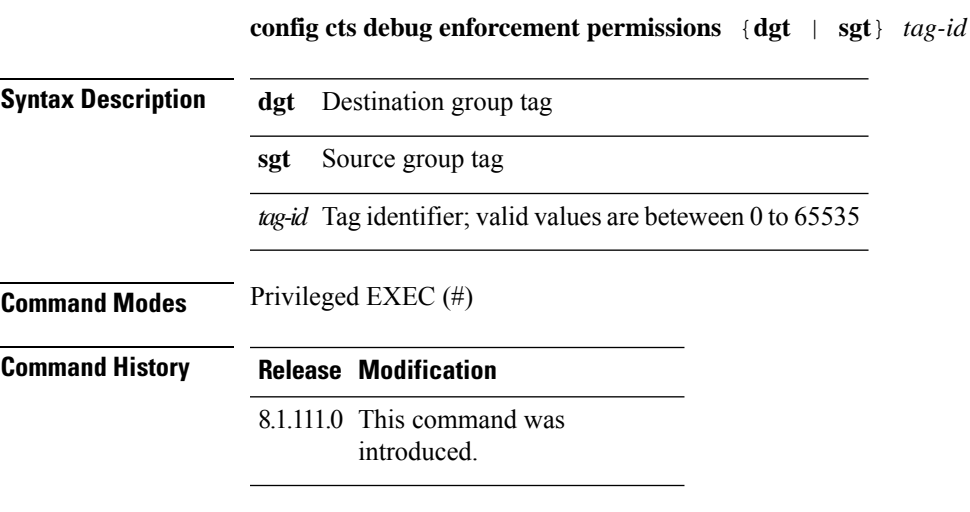

The following example shows you how to filter SGACL enforcement debugs for a destination group tag whose ID is 600:

cisco-ap# **config cts debug enforcement permissions dgt 600**

# <span id="page-15-0"></span>**config cts debug enforcement protocol**

To filter SGACL enforcement debugs based on protocol, use the **config cts debug enforcement protocol** command.

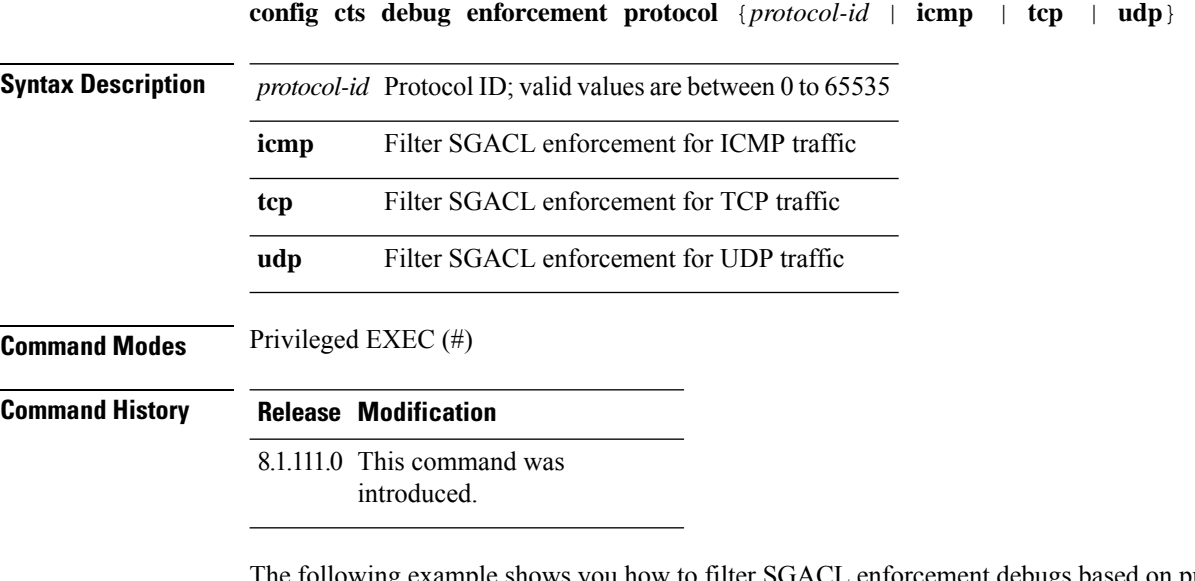

The following example shows you how to filter SGACL enforcement debugs based on protocol for UDP traffic:

cisco-ap# **config cts debug enforcement protocol udp**